# **matplotlib - 2D and 3D plotting in Python**

J.R. Johansson (robert@riken.jp) http://dml.riken.jp/~rob/

[The latest version of this](http://github.com/jrjohansson/scientific-python-lectures) [IPython notebook \(http://ipython.org/notebook.html](http://ipython.org/notebook.html)[\) lecture is available at http://github.com/jrjohansson/scientific-python](http://github.com/jrjohansson/scientific-python-lectures)lectures (http://github.com/jrjohansson/scientific-python-lectures).

The other notebooks in this lecture series are indexed at [http://jrjohansson.github.io \(http://jrjohansson.github.io\).](http://jrjohansson.github.io/)

```
In [1]: # This line configures matplotlib to show figures embedded in the notebook, 
        # instead of opening a new window for each figure. More about that later. 
        # If you are using an old version of IPython, try using '%pylab inline' instead.
        %matplotlib inline
```
## **Introduction**

Matplotlib is an excellent 2D and 3D graphics library for generating scientific figures. Some of the many advantages of this library include:

- Easy to get started
- Support for  $\emph{E}\emph{T}_{E}\emph{X}$  formatted labels and texts
- Great control of every element in a figure, including figure size and DPI.
- High-quality output in many formats, including PNG, PDF, SVG, EPS, and PGF.
- GUI for interactively exploring figures *and* support for headless generation of figure files (useful for batch jobs).

One of the of the key features of matplotlib that I would like to emphasize, and that I think makes matplotlib highly suitable for generating figures for scientific publications is that all aspects of the figure can be controlled *programmatically*. This is important for reproducibility and convenient when one needs to regenerate the figure with updated data or change its appearance.

More information at the Matplotlib web page: http://matplotlib.org/

To get started using Matplotlib in a Python program, either include the symbols from the pylab module (the easy way):

```
In [2]: from pylab import *
```
or import the matplotlib.pyplot module under the name plt (the tidy way):

```
In [3]: import matplotlib.pyplot as plt
```
# **MATLAB-like API**

The easiest way to get started with plotting using matplotlib is often to use the MATLAB-like API provided by matplotlib.

It is designed to be compatible with MATLAB's plotting functions, so it is easy to get started with if you are familiar with MATLAB.

To use this API from matplotlib, we need to include the symbols in the pylab module:

```
In [4]: from pylab import *
```
### **Example**

A simple figure with MATLAB-like plotting API:

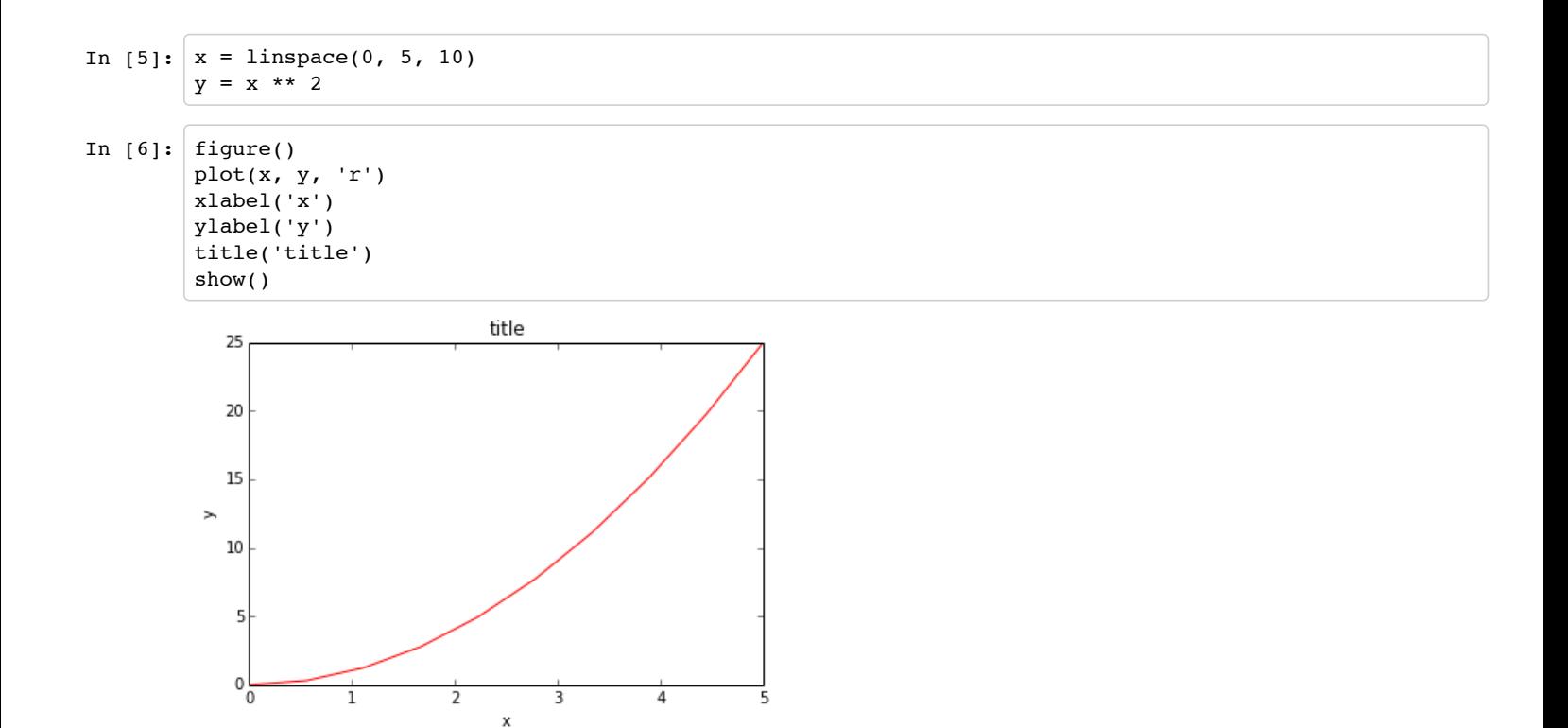

Most of the plotting related functions in MATLAB are covered by the pylab module. For example, subplot and color/symbol selection:

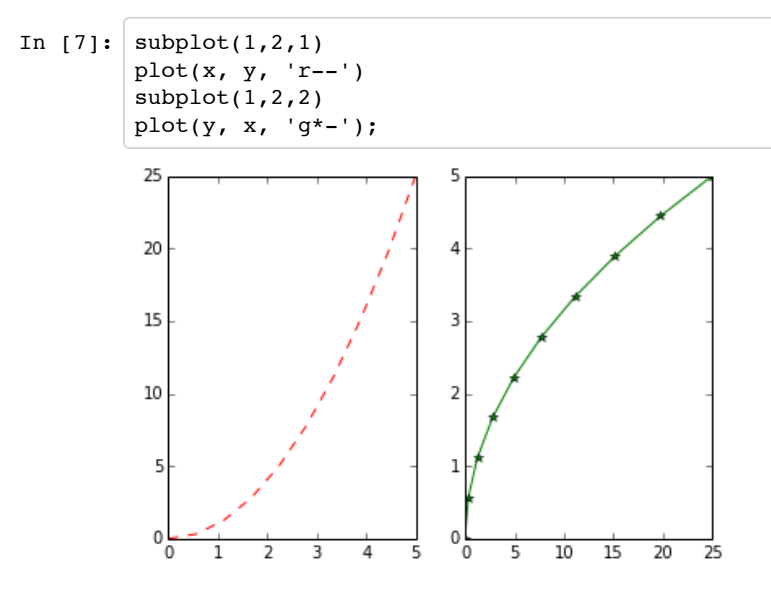

The good thing about the pylab MATLAB-style API is that it is easy to get started with if you are familiar with MATLAB, and it has a minumum of coding overhead for simple plots.

However, I'd encourrage not using the MATLAB compatible API for anything but the simplest figures.

Instead, I recommend learning and using matplotlib's object-oriented plotting API. It is remarkably powerful. For advanced figures with subplots, insets and other components it is very nice to work with.

# **The matplotlib object-oriented API**

The main idea with object-oriented programming is to have objects that one can apply functions and actions on, and no object or program states should be global (such as the MATLAB-like API). The real advantage of this approach becomes apparent when more than one figure is created, or when a figure contains more than one subplot.

To use the object-oriented API we start out very much like in the previous example, but instead of creating a new global figure instance we store a reference to the newly created figure instance in the fig variable, and from it we create a new axis instance axes using the add\_axes method in the Figure class instance fig:

```
In [8]: fig = plt.figure()
        axes = fig.add_axes([0.1, 0.1, 0.8, 0.8]) # left, bottom, width, height (range 0 to 1)
        axes.plot(x, y, 'r')
        axes.set_xlabel('x')
        axes.set_ylabel('y')
        axes.set_title('title');
```
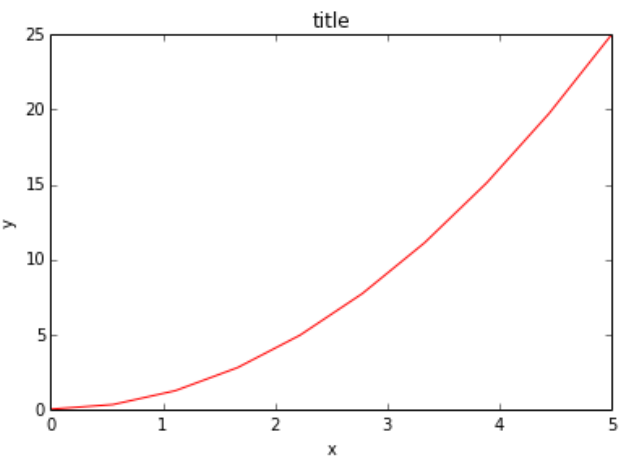

Although a little bit more code is involved, the advantage is that we now have full control of where the plot axes are placed, and we can easily add more than one axis to the figure:

```
In [9]: fig = plt.figure()
        axes1 = fig.add_axes([0.1, 0.1, 0.8, 0.8]) # main axes
        axes2 = fig.add_axes([0.2, 0.5, 0.4, 0.3]) # inset axes
        # main figure
        axes1.plot(x, y, 'r')
        axes1.set_xlabel('x')
        axes1.set_ylabel('y')
        axes1.set_title('title')
        # insert
        axes2.plot(y, x, 'g')
        axes2.set_xlabel('y')
        axes2.set_ylabel('x')
        axes2.set_title('insert title');
```
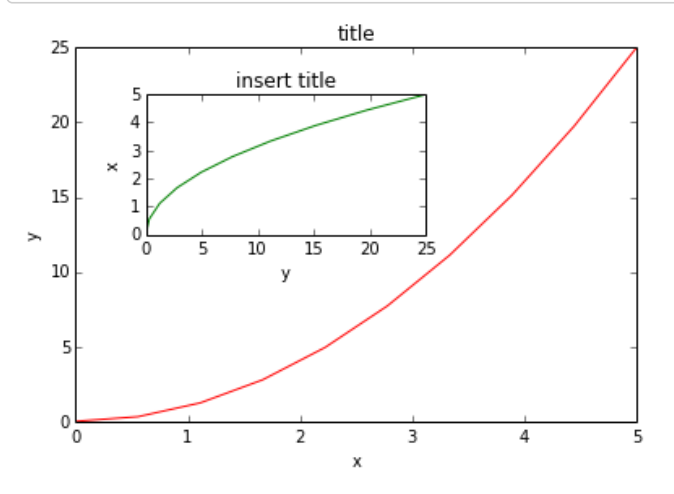

If we don't care about being explicit about where our plot axes are placed in the figure canvas, then we can use one of the many axis layout managers in matplotlib. My favorite is subplots, which can be used like this:

```
In [10]: fig, axes = plt.subplots()
         axes.plot(x, y, 'r')
         axes.set_xlabel('x')
         axes.set_ylabel('y')
         axes.set_title('title');
```
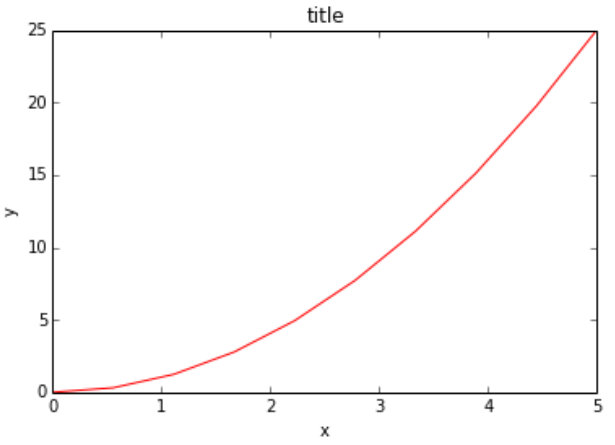

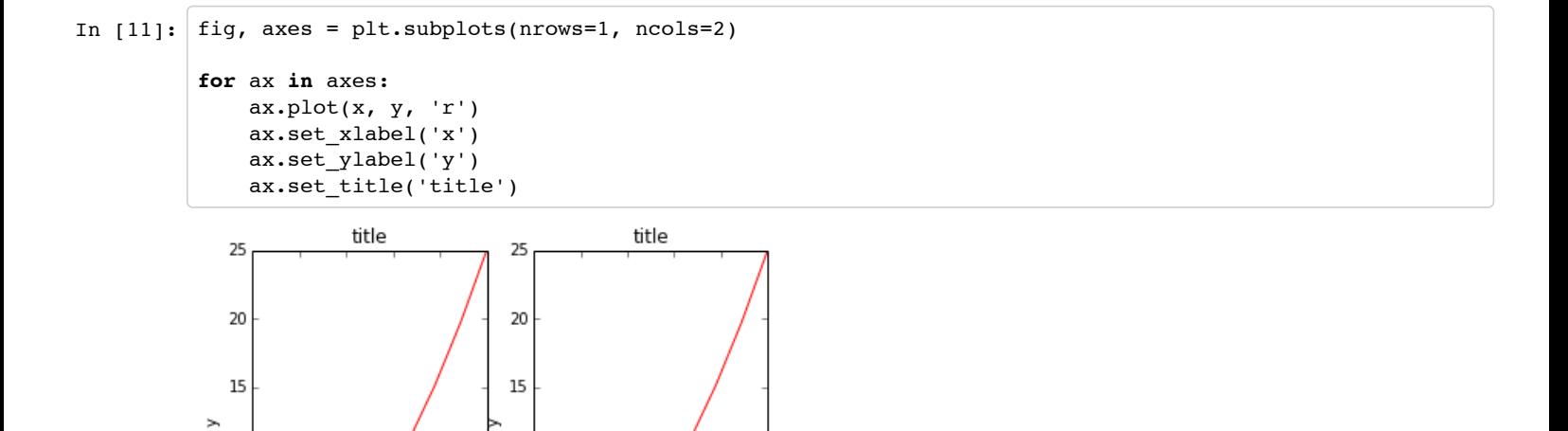

That was easy, but it isn't so pretty with overlapping figure axes and labels, right?

4

 $\boldsymbol{\mathsf{x}}$ 

10

5

0

0 1 2 3  $10\,$ 

5

0

5

ō

1

We can deal with that by using the fig.tight layout method, which automatically adjusts the positions of the axes on the figure canvas so that there is no overlapping content:

5

 $\overline{4}$ 

3

 $\overline{2}$ 

X

```
In [12]: fig, axes = plt.subplots(nrows=1, ncols=2)
              for ax in axes:
                      ax.plot(x, y, 'r')
                      ax.set_xlabel('x')
                      ax.set_ylabel('y')
                      ax.set_title('title')
              fig.tight_layout()
                                   title
                                                                          title
                   25
                                                          25
                   20
                                                          20
                  15
                                                         15
                                                       \mathbf{z}ь
                                                         10\,10
                                                           5
                    5
                   \mathbf 00
                                              \sqrt{4}\overline{2}4
                     0
                           1
                                 \overline{2}3
                                                    5
                                                            0
                                                                  \mathbf{1}3
                                                                                            5
                                    \boldsymbol{\mathsf{x}}x
```
### **Figure size, aspect ratio and DPI**

Matplotlib allows the aspect ratio, DPI and figure size to be specified when the Figure object is created, using the figsize and dpi keyword arguments. figsize is a tuple of the width and height of the figure in inches, and dpi is the dots-per-inch (pixel per inch). To create an 800x400 pixel, 100 dots-per-inch figure, we can do:

In  $[13]:$  fig = plt.figure(figsize= $(8,4)$ , dpi=100)

<matplotlib.figure.Figure at 0x4cbd390>

The same arguments can also be passed to layout managers, such as the subplots function:

```
In [14]: fig, axes = plt.subplots(figsize=(12,3))
         axes.plot(x, y, 'r')
         axes.set_xlabel('x')
         axes.set_ylabel('y')
         axes.set_title('title');
                                                       title
            25
```
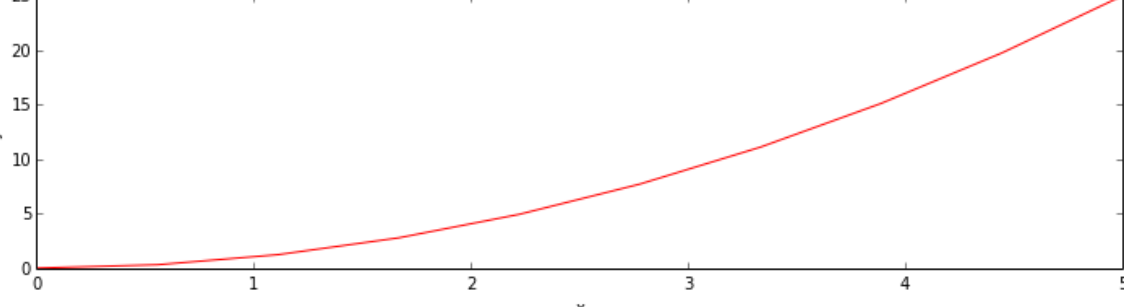

### **Saving figures**

To save a figure to a file we can use the savefig method in the Figure class:

```
In [15]: fig.savefig("filename.png")
```
Here we can also optionally specify the DPI and choose between different output formats:

```
In [16]: fig.savefig("filename.png", dpi=200)
```
### **What formats are available and which ones should be used for best quality?**

Matplotlib can generate high-quality output in a number formats, including PNG, JPG, EPS, SVG, PGF and PDF. For scientific papers, I recommend using PDF whenever possible. (LaTeX documents compiled with pdflatex can include PDFs using the includegraphics command). In some cases, PGF can also be good alternative.

### **Legends, labels and titles**

Now that we have covered the basics of how to create a figure canvas and add axes instances to the canvas, let's look at how decorate a figure with titles, axis labels, and legends.

#### **Figure titles**

A title can be added to each axis instance in a figure. To set the title, use the set\_title method in the axes instance:

```
In [17]: ax.set_title("title");
```
### **Axis labels**

Similarly, with the methods set xlabel and set ylabel, we can set the labels of the X and Y axes:

```
In [18]: |ax.set_xlabel("x")ax.set_ylabel("y");
```
#### **Legends**

Legends for curves in a figure can be added in two ways. One method is to use the legend method of the axis object and pass a list/tuple of legend texts for the previously defined curves:

```
In [19]: |ax.length(["curve1", "curve2", "curve3"]);
```
The method described above follows the MATLAB API. It is somewhat prone to errors and unflexible if curves are added to or removed from the figure (resulting in a wrongly labelled curve).

A better method is to use the label="label text" keyword argument when plots or other objects are added to the figure, and then using the legend method without arguments to add the legend to the figure:

```
In [20]: |ax.plot(x, x^{**2}, label="curve1")ax.plot(x, x**3, label="curve2")
         ax.legend();
```
The advantage with this method is that if curves are added or removed from the figure, the legend is automatically updated accordingly.

The legend function takes an optional keyword argument loc that can be used to specify where in the figure the legend is to be drawn. The allowed values of loc are numerical codes for the various places the legend can be drawn. See http://matplotlib.org/users/legend\_guide.html#legend-location for details. Some of the most common loc values are:

```
In [21]: ax.legend(loc=0) # let matplotlib decide the optimal location
         ax.legend(loc=1) # upper right corner
         ax.legend(loc=2) # upper left corner
         ax.legend(loc=3) # lower left corner
         ax.legend(loc=4) # lower right corner
         # .. many more options are available
```
Out[21]: <matplotlib.legend.Legend at 0x4c863d0>

The following figure shows how to use the figure title, axis labels and legends described above:

```
In [22]: fig, ax = plt.subplots()
          ax.plot(x, x^{**2}, label="y = x^{**2}")
          ax.plot(x, x^{**3}, label='y = x^{**3")}ax.legend(loc=2); # upper left corner
          ax.set_xlabel('x')
          ax.set_ylabel('y')
          ax.set_title('title');
```
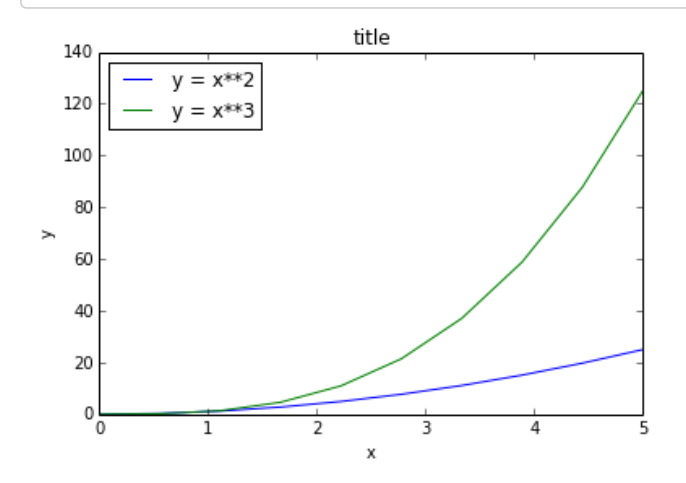

### **Formatting text: LaTeX, fontsize, font family**

The figure above is functional, but it does not (yet) satisfy the criteria for a figure used in a publication. First and foremost, we need to have LaTeX formatted text, and second, we need to be able to adjust the font size to appear right in a publication.

Matplotlib has great support for LaTeX. All we need to do is to use dollar signs encapsulate LaTeX in any text (legend, title, label, etc.). For example, "\$y=x^3\$".

But here we can run into a slightly subtle problem with LaTeX code and Python text strings. In LaTeX, we frequently use the backslash in commands, for example \alpha to produce the symbol  $\alpha$ . But the backslash already has a meaning in Python strings (the escape code character). To avoid Python messing up our latex code, we need to use "raw" text strings. Raw text strings are prepended with an 'r', like r"\alpha" or r'\alpha' instead of "\alpha" or '\alpha':

```
In [23]: fig, ax = plt.subplots()
```

```
ax.plot(x, x^{**2}, label=r"\ = \alpha^2$")
ax.plot(x, x^{**3}, label=r"\ = \alpha^3$")
ax.legend(loc=2) # upper left corner
ax.set_xlabel(r'$\alpha$', fontsize=18)
ax.set ylabel(r'$y$', fontsize=18)
ax.set_title('title');
```
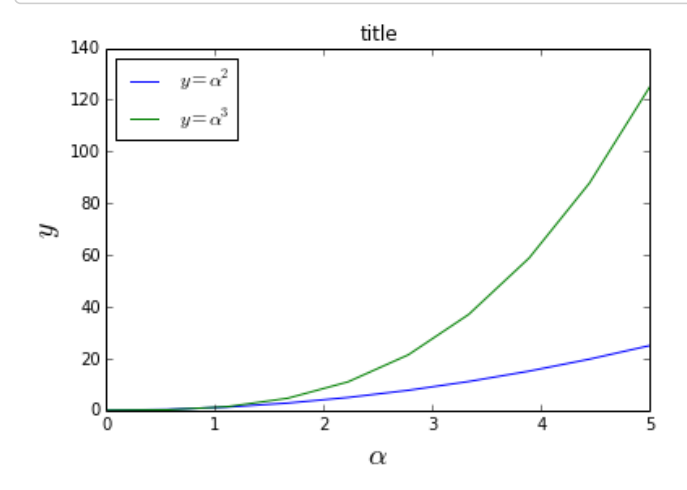

We can also change the global font size and font family, which applies to all text elements in a figure (tick labels, axis labels and titles, legends, etc.):

```
In [24]: # Update the matplotlib configuration parameters:
         matplotlib.rcParams.update({'font.size': 18, 'font.family': 'serif'})
```

```
In [25]: fig, ax = plt.subplots()
         ax.plot(x, x**2, label=r"$y = \alpha^2;")
         ax.plot(x, x**3, label=r"$y = \alpha^3$")
         ax.legend(loc=2) # upper left corner
         ax.set_xlabel(r'$\alpha$')
         ax.set_ylabel(r'$y$')
         ax.set_title('title');
```
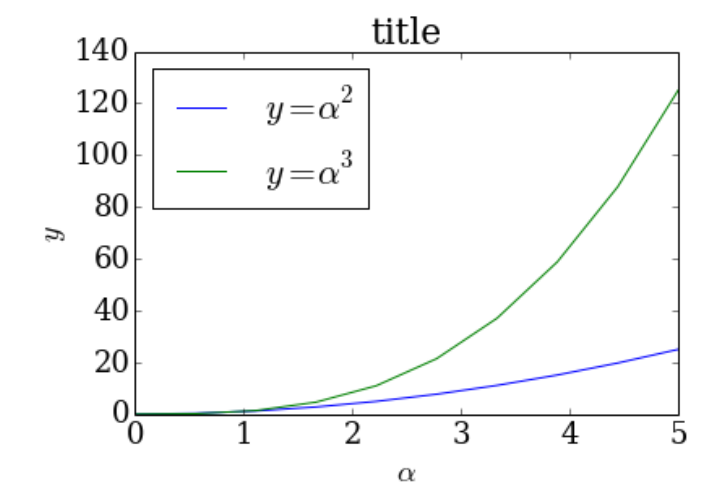

A good choice of global fonts are the STIX fonts:

```
In [26]: # Update the matplotlib configuration parameters:
         matplotlib.rcParams.update({'font.size': 18, 'font.family': 'STIXGeneral', 'mathtext.fontset': 'sti
         x'})
```
In  $[27]:$  fig, ax = plt.subplots()

```
ax.plot(x, x**2, label=r"$y = \alpha^2$")
ax.plot(x, x**3, label=r"$y = \alpha^3$")
ax.legend(loc=2) # upper left corner
ax.set_xlabel(r'$\alpha$')
ax.set_ylabel(r'$y$')
ax.set_title('title');
```
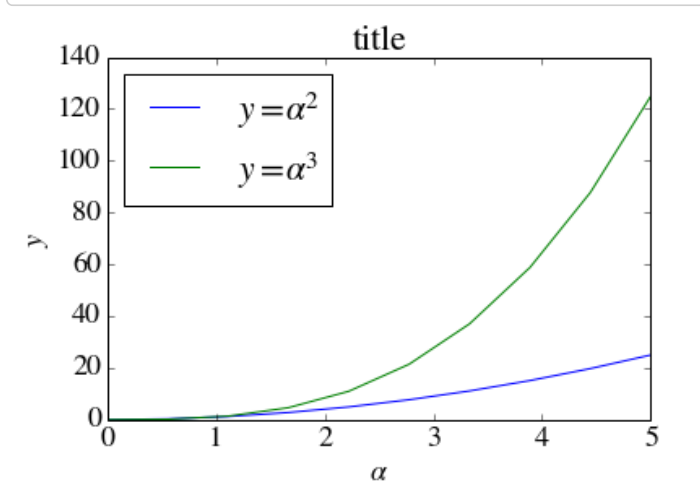

Or, alternatively, we can request that matplotlib uses LaTeX to render the text elements in the figure:

In [28]: matplotlib.rcParams.update({'font.size': 18, 'text.usetex': True})

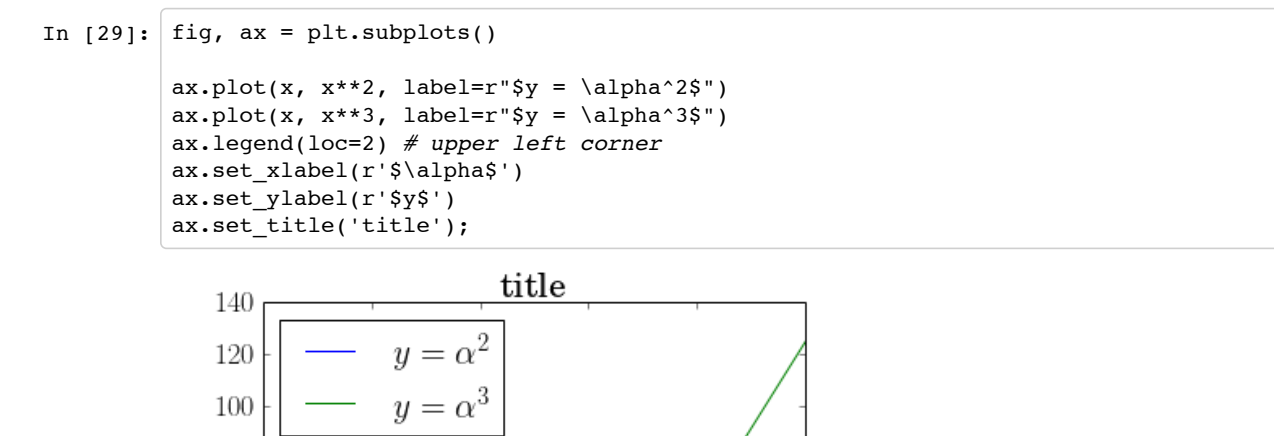

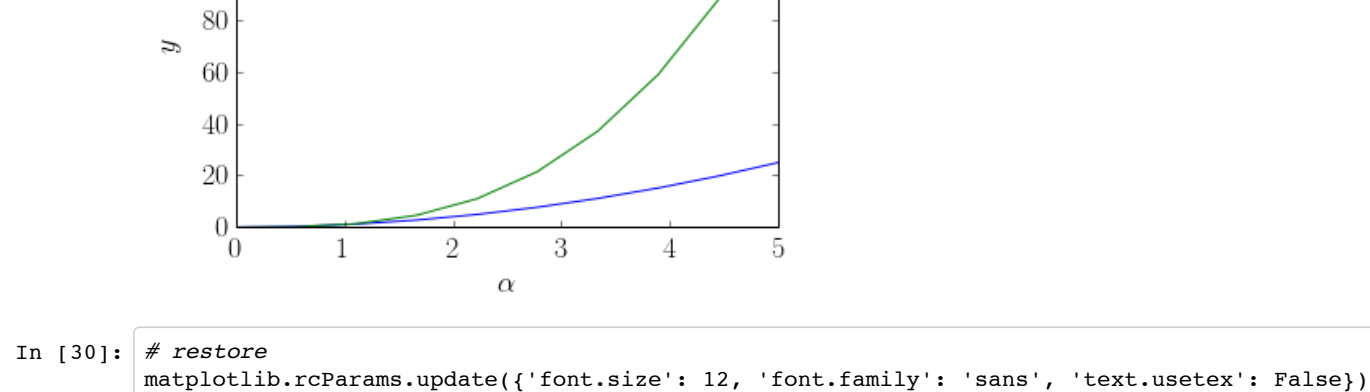

### **Setting colors, linewidths, linetypes**

#### **Colors**

With matplotlib, we can define the colors of lines and other graphical elements in a number of ways. First of all, we can use the MATLAB-like syntax where 'b' means blue, 'g' means green, etc. The MATLAB API for selecting line styles are also supported: where, for example, 'b.-' means a blue line with dots:

```
In [31]: # MATLAB style line color and style 
         ax.plot(x, x**2, 'b.-') # blue line with dots
         ax.plot(x, x**3, 'g--') # green dashed line
Out[31]: [<matplotlib.lines.Line2D at 0x4985810>]
```
We can also define colors by their names or RGB hex codes and optionally provide an alpha value using the color and alpha keyword arguments:

```
In [32]: fig, ax = plt.subplots()
                ax.plot(x, x+1, color="red", alpha=0.5) # half-transparant red ax.plot(x, x+2, color="#1155dd") # RGB hex code for a bl
                ax.plot(x, x+2, color="#1155dd") \# RGB hex code for a bluish color ax.plot(x, x+3, color="#15cc55") \# RGB hex code for a greenish color
                                                                                   ax.plot(x, x+3, color="#15cc55") # RGB hex code for a greenish color
```
Out[32]: [<matplotlib.lines.Line2D at 0x4edbd10>]

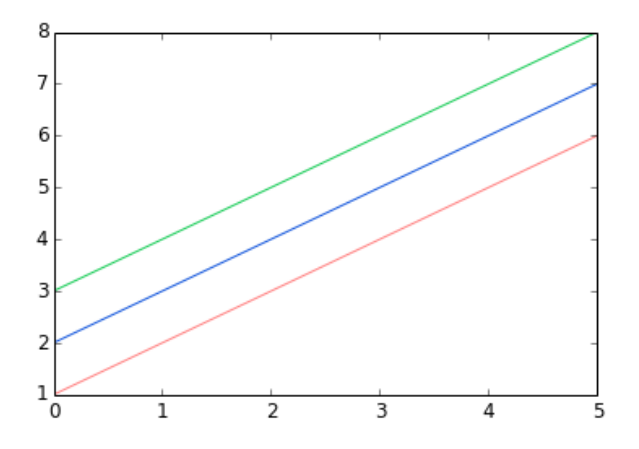

#### **Line and marker styles**

To change the line width, we can use the linewidth or lw keyword argument. The line style can be selected using the linestyle or ls keyword arguments:

```
In [33]: fig, ax = plt.subplots(figsize=(12,6))
         ax.plot(x, x+1, color="blue", linewidth=0.25)
         ax.plot(x, x+2, color="blue", linewidth=0.50)
         ax.plot(x, x+3, color="blue", linewidth=1.00)
         ax.plot(x, x+4, color="blue", linewidth=2.00)
         # possible linestype options '-', '–', '-.', ':', 'steps'
         ax.plot(x, x+5, color="red", lw=2, linestyle='-')
         ax.plot(x, x+6, color='red", lw=2, ls='-.')ax.plot(x, x+7, color="red", lw=2, ls=':')# custom dash
         line, = ax.plot(x, x+8, color='black", lw=1.50)line.set_dashes([5, 10, 15, 10]) # format: line length, space length, ...
         # possible marker symbols: marker = '+', 'o', '*', 's', ',', '.', '1', '2', '3', '4', ...
         ax.plot(x, x+ 9, color="green", lw=2, ls='*', marker='+')
         ax.plot(x, x+10, color="green"green", lw=2, ls='*', marker='o')ax.plot(x, x+11, color="green", lw=2, ls='*', marker='s')
         ax.plot(x, x+12, color="green", lw=2, ls='*', marker='1')
         # marker size and color
         ax.plot(x, x+13, color="purple", lw=1, ls='-', marker='o', markersize=2)
         ax.plot(x, x+14, color="purple", lw=1, ls='-', marker='o', markersize=4)
         ax.plot(x, x+15, color="purple", lw=1, ls='-', marker='o', markersize=8, markerfacecolor="red")
         ax.plot(x, x+16, color="purple", lw=1, ls='-', marker='s', markersize=8,
                  markerfacecolor="yellow", markeredgewidth=2, markeredgecolor="blue");
```
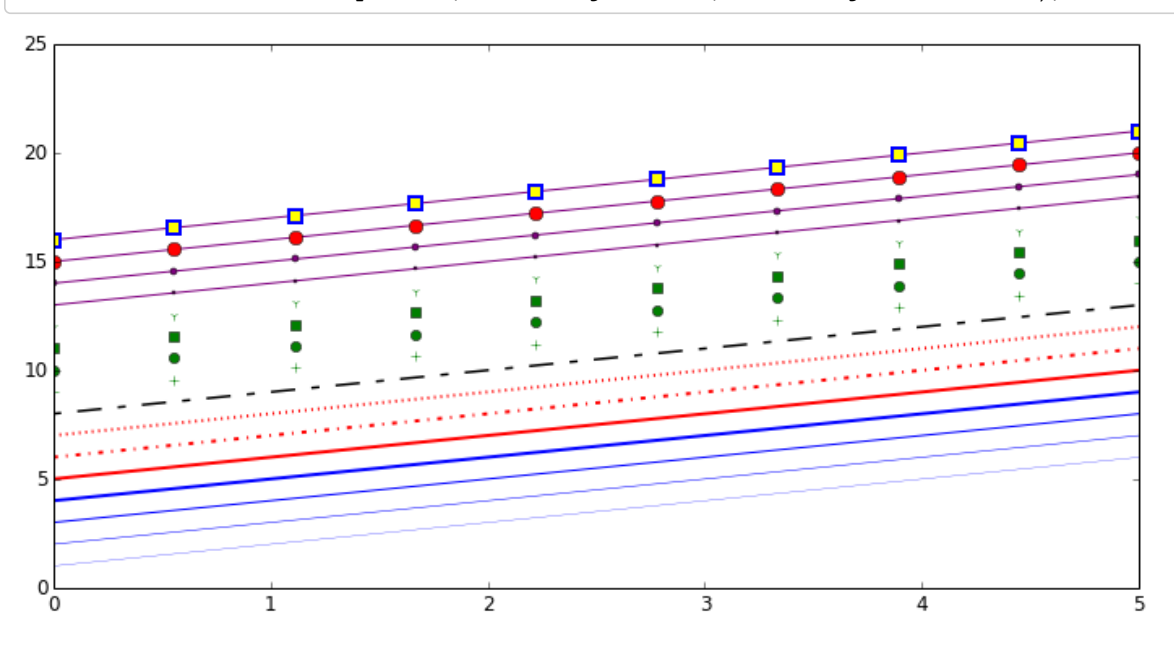

### **Control over axis appearance**

The appearance of the axes is an important aspect of a figure that we often need to modify to make a publication quality graphics. We need to be able to control where the ticks and labels are placed, modify the font size and possibly the labels used on the axes. In this section we will look at controling those properties in a matplotlib figure.

#### **Plot range**

The first thing we might want to configure is the ranges of the axes. We can do this using the set ylim and set xlim methods in the axis object, or axis('tight') for automatrically getting "tightly fitted" axes ranges:

```
In [34]: fig, axes = plt.subplots(1, 3, figsize=(12, 4))
         axes[0].plot(x, x**2, x, x**3)
         axes[0].set title("default axes ranges")
         axes[1].plot(x, x**2, x, x**3)
         axes[1].axis('tight')
         axes[1].set_title("tight axes")
         axes[2].plot(x, x**2, x, x**3)
         axes[2].set ylim([0, 60])
         axes[2].set_Xlim([2, 5])axes[2].set_title("custom axes range");
```
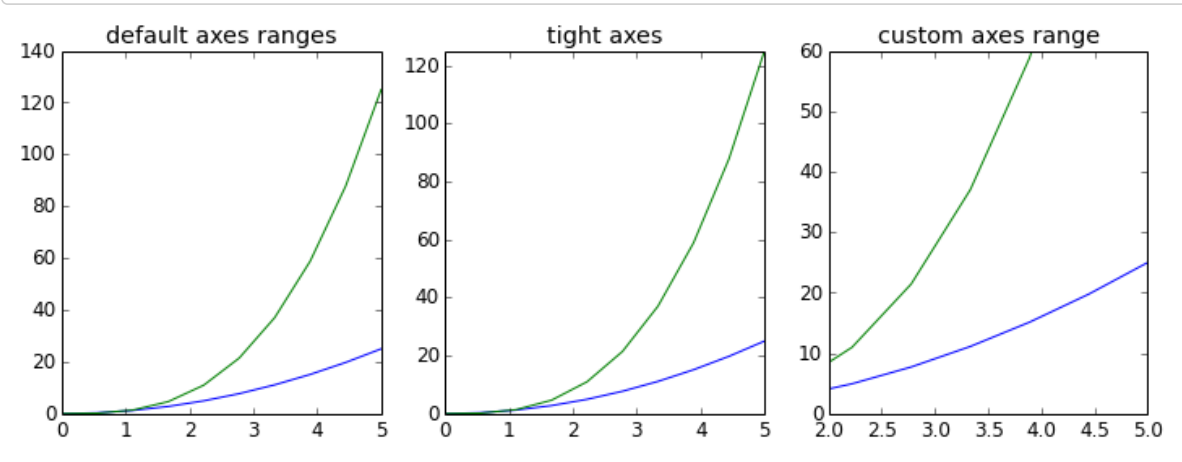

#### **Logarithmic scale**

It is also possible to set a logarithmic scale for one or both axes. This functionality is in fact only one application of a more general transformation system in Matplotlib. Each of the axes' scales are set seperately using set\_xscale and set\_yscale methods which accept one parameter (with the value "log" in this case):

```
In [35]: fig, axes = plt.subplots(1, 2, figsize=(10,4))
           axes[0].plot(x, x**2, x, exp(x))axes[0].set_title("Normal scale")
           axes[1].plot(x, x**2, x, exp(x))axes[1].set_yscale("log")
           axes[1].set_title("Logarithmic scale (y)");
                            Normal scale
                                                                     Logarithmic scale (y)
            160
                                                          10<sup>3</sup>140
            120
                                                          10<sup>2</sup>100
             80
                                                          10<sup>1</sup>60
             40
                                                          10<sup>0</sup>20
              \frac{1}{\sigma}
```
 $10^{-1}$ 

 $\overline{0}$ 

 $\overline{1}$ 

 $\overline{2}$ 

 $\overline{\mathbf{3}}$ 

 $\overline{4}$ 

5

 $\overline{\mathbf{5}}$ 

 $\overline{4}$ 

3

**Placement of ticks and custom tick labels**

 $\mathbf{1}$ 

We can explicitly determine where we want the axis ticks with set xticks and set yticks, which both take a list of values for where on the axis the ticks are to be placed. We can also use the set\_xticklabels and set\_yticklabels methods to provide a list of custom text labels for each tick location:

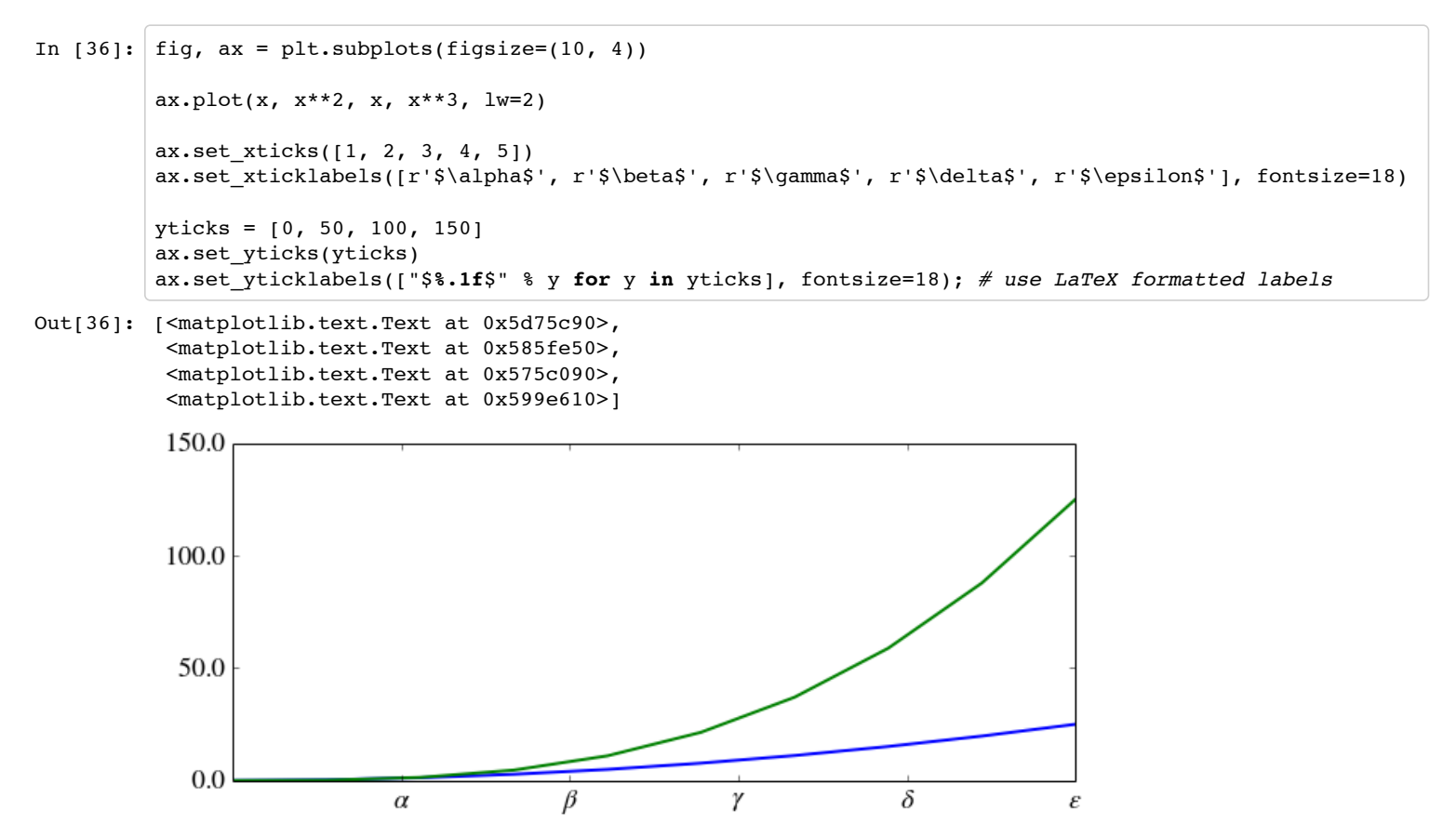

There are a number of more advanced methods for controlling major and minor tick placement in matplotlib figures, such as automatic placement according to different policies. See http://matplotlib.org/api/ticker\_api.html for details.

### **Scientific notation**

With large numbers on axes, it is often better use scientific notation:

```
In [37]: fig, ax = plt.subplots(1, 1)ax.plot(x, x**2, x, exp(x))
         ax.set_title("scientific notation")
         ax.set_yticks([0, 50, 100, 150])
         from matplotlib import ticker
         formatter = ticker.ScalarFormatter(useMathText=True)
         formatter.set_scientific(True)
         formatter.set powerlimits((-1,1))
         ax.yaxis.set_major_formatter(formatter)
```
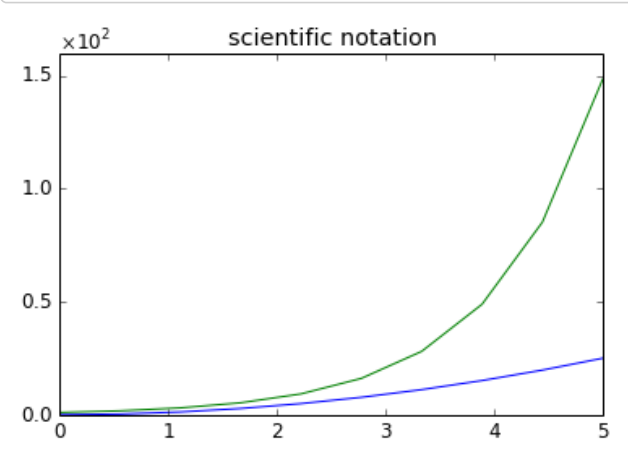

### **Axis number and axis label spacing**

```
In [38]: # distance between x and y axis and the numbers on the axes
         rcParams['xtick.major.pad'] = 5
         rcParams['ytick.major.pad'] = 5
         fig, ax = plt.subplots(1, 1)ax.plot(x, x^{**2}, x, exp(x))ax.set_yticks([0, 50, 100, 150])
         ax.set title("label and axis spacing")
         # padding between axis label and axis numbers
         ax.xaxis.labelpad = 5
         ax.yaxis.labelpad = 5
         ax.set_xlabel("x")
         ax.set_ylabel("y");
```
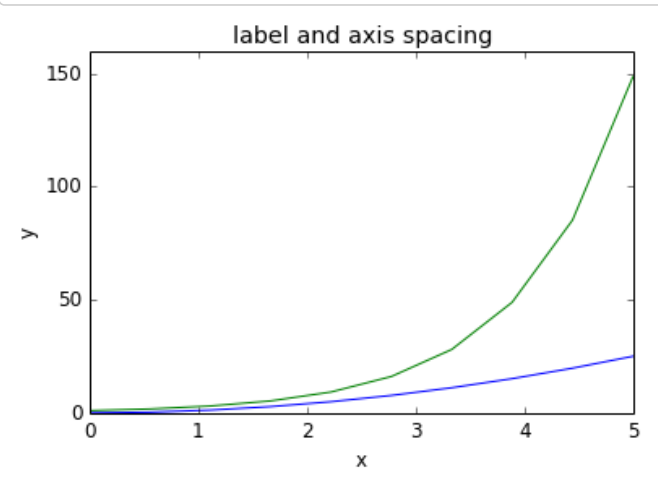

```
In [39]: # restore defaults
         rcParams['xtick.major.pad'] = 3
         rcParams['ytick.major.pad'] = 3
```
#### **Axis position adjustments**

Unfortunately, when saving figures the labels are sometimes clipped, and it can be necessary to adjust the positions of axes a little bit. This can be done using subplots\_adjust:

```
In [40]: fig, ax = plt.subplots(1, 1)
            ax.plot(x, x**2, x, exp(x))
            ax.set_yticks([0, 50, 100, 150])
            ax.set_title("title")
            ax.set_xlabel("x")
            ax.set_ylabel("y")
            fig.subplots_adjust(left=0.15, right=.9, bottom=0.1, top=0.9);
                                           title
                150
                100
             \geq50
                  \frac{1}{\sqrt{2}}\overline{1}\overline{2}\overline{\mathbf{3}}\overline{4}5
```
χ

### **Axis grid**

With the grid method in the axis object, we can turn on and off grid lines. We can also customize the appearance of the grid lines using the same keyword arguments as the plot function:

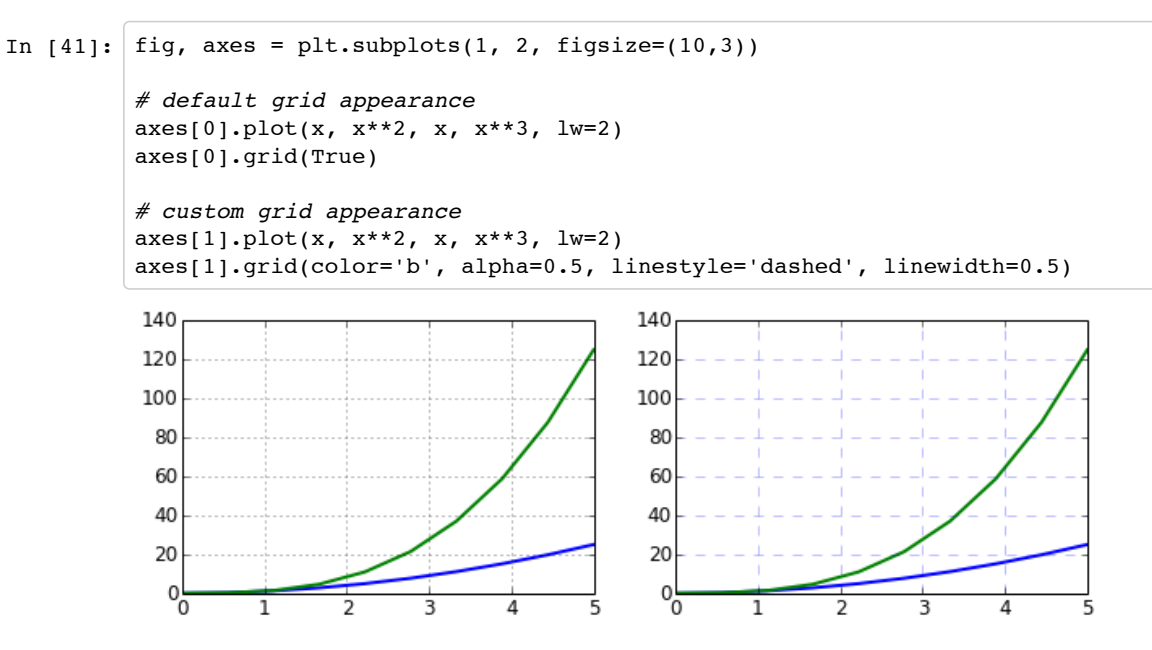

### **Axis spines**

We can also change the properties of axis spines:

```
In [42]: fig, ax = plt.subplots(figsize=(6,2))
         ax.spines['bottom'].set_color('blue')
         ax.spines['top'].set_color('blue')
         ax.spines['left'].set_color('red')
         ax.spines['left'].set_linewidth(2)
         # turn off axis spine to the right
         ax.spines['right'].set_color("none")
         ax.yaxis.tick_left() # only ticks on the left side
          1.00.80.60.40.20.8 - 0.00.20.40.60.8\overline{1.0}
```
### **Twin axes**

Sometimes it is useful to have dual x or y axes in a figure; for example, when plotting curves with different units together. Matplotlib supports this with the twinx and twiny functions:

```
In [43]: fig, ax1 = plt.subplots()ax1.plot(x, x**2, lw=2, color="blue")
         ax1.set ylabel(r"area $(m^2)$;", fontsize=18, color="blue")
         for label in ax1.get_yticklabels():
              label.set_color("blue")
         ax2 = ax1.twinx()ax2.plot(x, x**3, lw=2, color='red")ax2.set_ylabel(r"volume $(m^3)$", fontsize=18, color="red")
         for label in ax2.get_yticklabels():
              label.set_color("red")
```
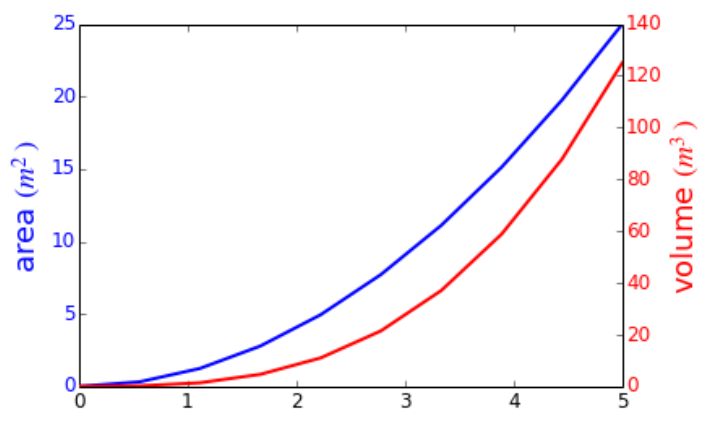

### **Axes where x and y is zero**

```
In [44]: fig, ax = plt.subplots()
         ax.spines['right'].set_color('none')
         ax.spines['top'].set_color('none')
         ax.xaxis.set_ticks_position('bottom')
         ax.spines['bottom'].set_position(('data',0)) # set position of x spine to x=0
         ax.yaxis.set_ticks_position('left')
         ax.spines['left'].set_position(('data',0)) # set position of y spine to y=0
         xx = npu1inspace(-0.75, 1., 100)
         ax.plot(xx, xx**3);
```
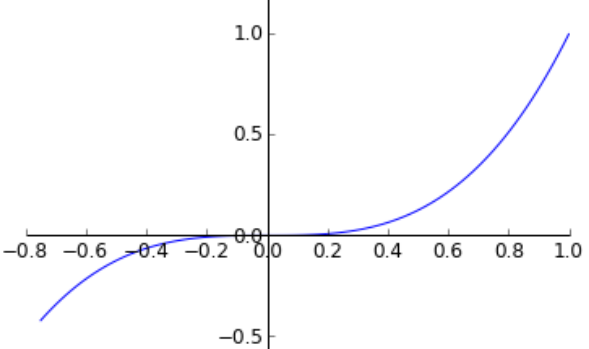

### **Other 2D plot styles**

In addition to the regular plot method, there are a number of other functions for generating different kind of plots. See the matplotlib plot gallery for a complete list of available plot types: http://matplotlib.org/gallery.html. Some of the more useful ones are show below:

```
In [45]: n = array([0,1,2,3,4,5])
```

```
In [46]: fig, axes = plt.subplots(1, 4, figsize=(12,3))
         axes[0].scatter(xx, xx + 0.25*randn(len(xx)))
         axes[0].set_title("scatter")
         axes[1].step(n, n**2, lw=2)
         axes[1].set_title("step")
         axes[2].bar(n, n**2, align="center", width=0.5, alpha=0.5)
         axes[2].set_title("bar")
         axes[3].fill_between(x, x**2, x**3, color="green", alpha=0.5);
         axes[3].set_title("fill_between");
```
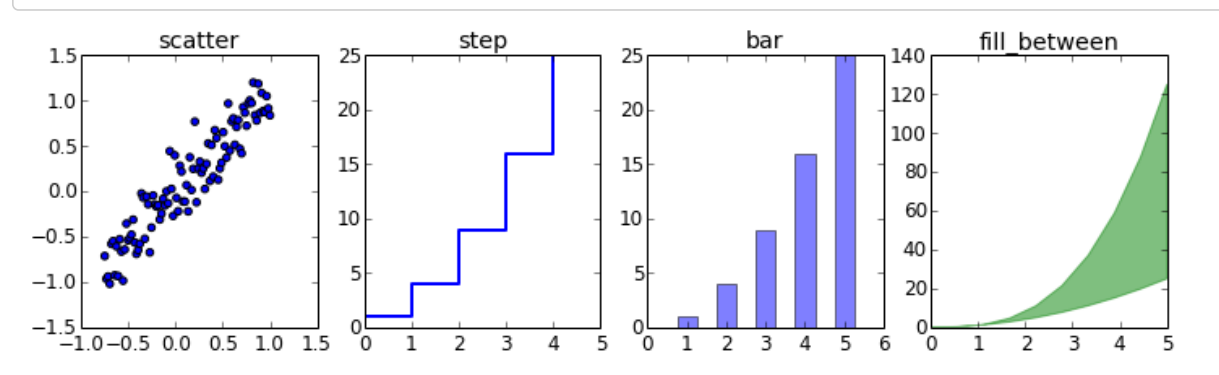

In [47]: *# polar plot using add\_axes and polar projection* fig =  $plt.findure()$ ax = fig.add\_axes([0.0, 0.0, .6, .6], polar=True)  $t = 1$ inspace(0, 2 \* pi, 100) ax.plot(t, t, color='blue', lw=3);

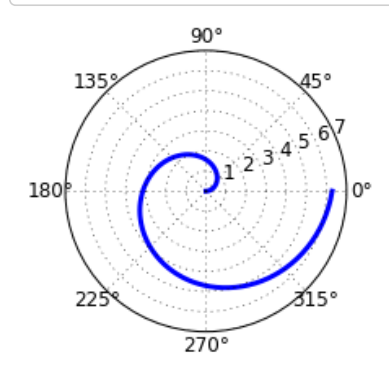

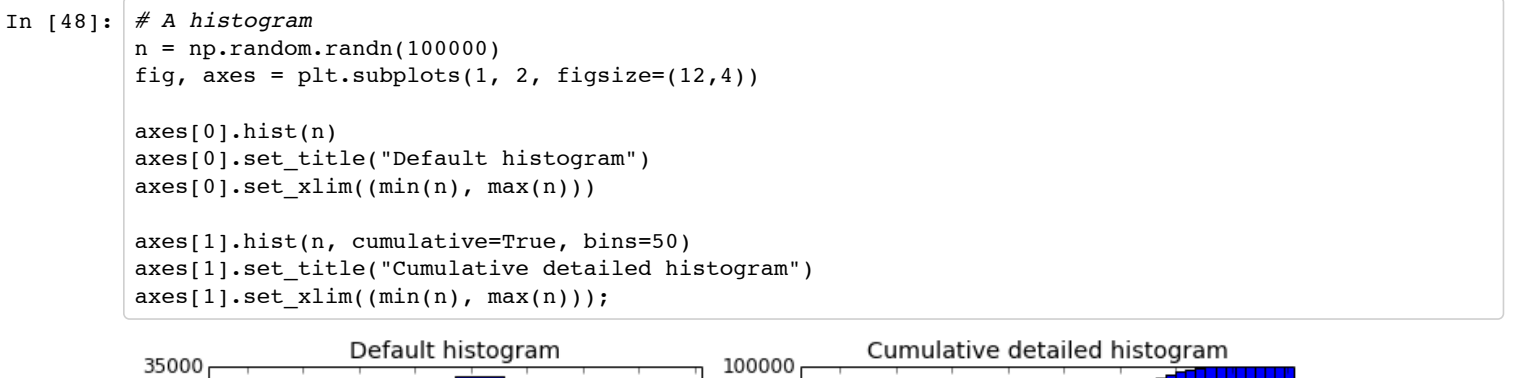

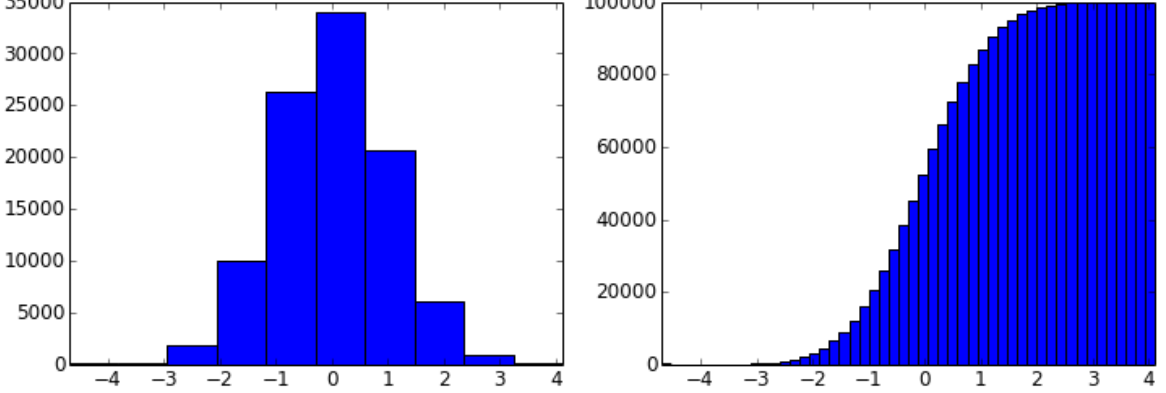

### **Text annotation**

Annotating text in matplotlib figures can be done using the text function. It supports LaTeX formatting just like axis label texts and titles:

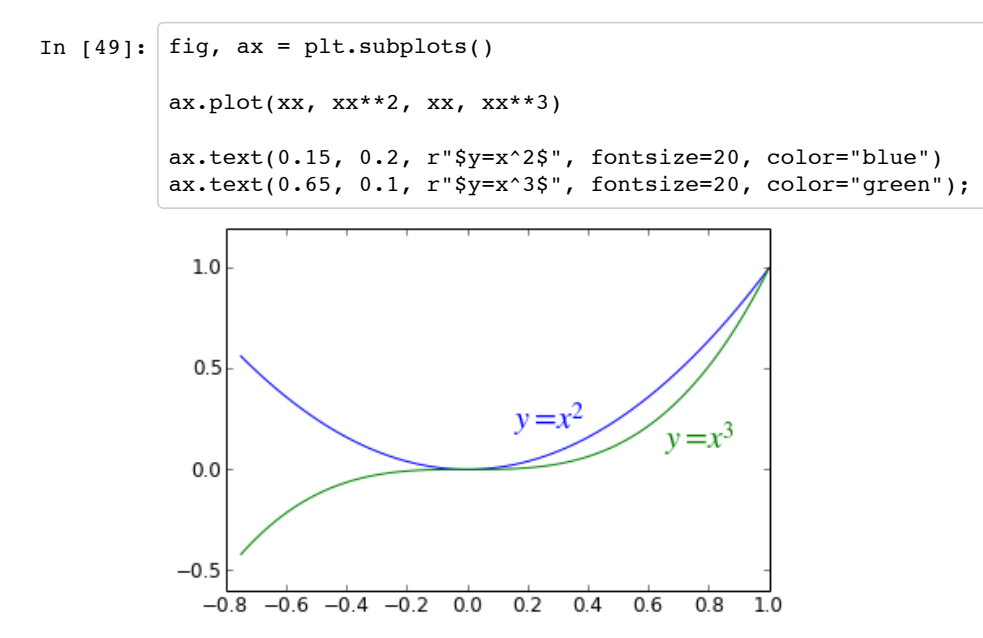

### **Figures with multiple subplots and insets**

Axes can be added to a matplotlib Figure canvas manually using fig.add\_axes or using a sub-figure layout manager such as subplots, subplot2grid, or gridspec:

**subplots**

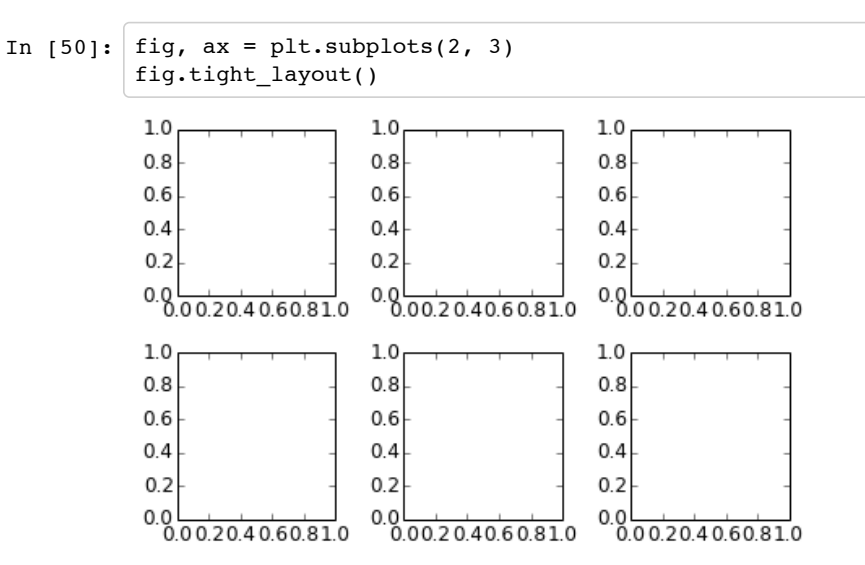

#### **subplot2grid**

**gridspec**

```
In [51]: fig = plt.figure()
             ax1 = plt.subplot2grid((3,3), (0,0), colspan=3)ax2 = plt.subplot2grid((3,3), (1,0), colspan=2)ax3 = plt.subplot2grid((3,3), (1,2), rowspan=2)ax4 = plt.subplot2grid((3,3), (2,0))ax5 = plt.subplot2grid((3,3), (2,1))fig.tight_layout()
              \begin{array}{c} 1.0 \\ 0.8 \\ 0.6 \\ 0.4 \\ 0.2 \\ 0.0 \\ 0.0 \end{array}0.20.40.60.81.0\,\begin{array}{c} 1.0 \\ 0.8 \\ 0.6 \\ 0.4 \\ 0.2 \\ 0.0 \\ 0.0 \end{array}1.00.8
```
 $0.6$ 

1.0<br>0.8<br>0.6<br>0.4<br>0.2

 $0.8$ 

 $0.00204060810$ 

 $0.6$ 

 $0.4$  $0.2$ 

 $0.0$   $0.20.40.60.81.0$ 

 $\overline{1.0}$ 

In [52]: **import matplotlib.gridspec as gridspec**

 $0.2$ 

 $\begin{array}{c} 1.0 \\ 0.8 \\ 0.6 \\ 0.4 \\ 0.2 \\ 0.0 \\ 0.00.20.40.60.81.0 \end{array}$ 

 $0.4$ 

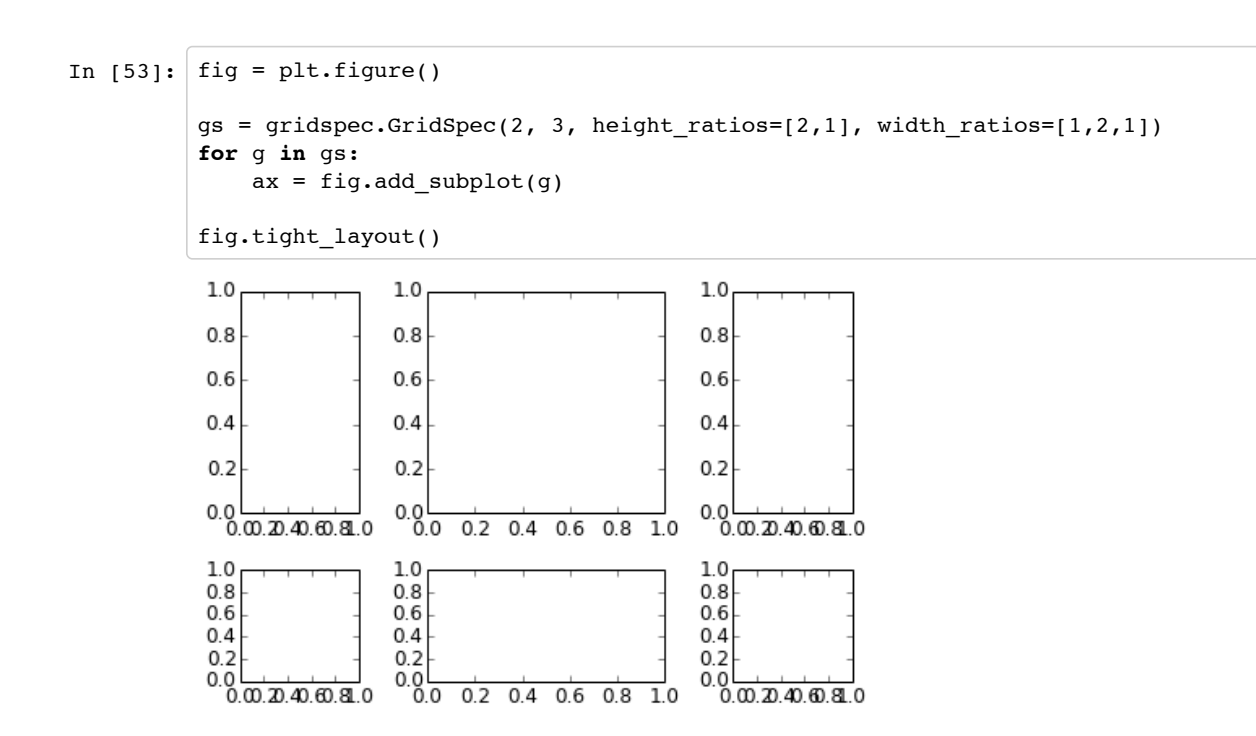

#### **add\_axes**

Manually adding axes with add\_axes is useful for adding insets to figures:

```
In [54]: fig, ax = plt.subplots()
         ax.plot(xx, xx**2, xx, xx**3)
         fig.tight_layout()
         # inset
         inset_ax = fig.add_axes([0.2, 0.55, 0.35, 0.35]) # X, Y, width, height
         inset_ax.plot(xx, xx**2, xx, xx**3)
         inset_ax.set_title('zoom near origin')
         # set axis range
         inset_ax.set_xlim(-.2, .2)
         inset ax.set ylim(-.005, .01)
         # set axis tick locations
         inset_ax.set_yticks([0, 0.005, 0.01])
         inset ax.set xticks([-0.1,0,.1]);
                     zoom near origin
               0.010
           1.00.005
               0.000
           0.5-0.10.00.1
```
 $0.2$ 

 $0.0$ 

 $0.4$ 

 $0.6$ 

 $0.8$ 

 $1.0$ 

**Colormap and contour figures**

 $-0.8$   $-0.6$   $-0.4$   $-0.2$ 

 $0.0$ 

 $-0.5$ 

Colormaps and contour figures are useful for plotting functions of two variables. In most of these functions we will use a colormap to encode one dimension of the data. There are a number of predefined colormaps. It is relatively straightforward to define custom colormaps. For a list of predefined colormaps, see: http://www.scipy.org/Cookbook/Matplotlib/Show\_colormaps

```
In [55]: alpha = 0.7
         phi_ext = 2 * pi * 0.5def flux_qubit_potential(phi_m, phi_p):
              return 2 + alpha - 2 * cos(phi_p)*cos(phi_m) - alpha * cos(phi_ext - 2 *phi_p)In [56]: \pi = \text{linspace}(0, 2 \cdot \pi), 100)
         phi_p = 1inspace(0, 2*pi, 100)
         X, Y = meshgrid(phi_p, phi_m)Z = flux qubit potential(X, Y).T
```
#### **pcolor**

```
In [57]: fig, ax = plt.subplots()
         p = ax.pcolor(X/(2*pi), Y/(2*pi), Z, camp=cm.Rdbu, vmin=abs(Z).min(), vmax=abs(Z).max())cb = fig.colorbar(p, ax=ax)1.05.00.84.5
```
4.0

 $3.5$  $3.0$ 

2.5

2.0  $1.5$ 

 $1.0$ 

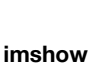

 $0.6$ 

 $0.4$ 

 $0.2$ 

 $0.0 - 0.0$ 

 $0.2$ 

 $0.4$ 

 $0.6$ 

 $0.8$ 

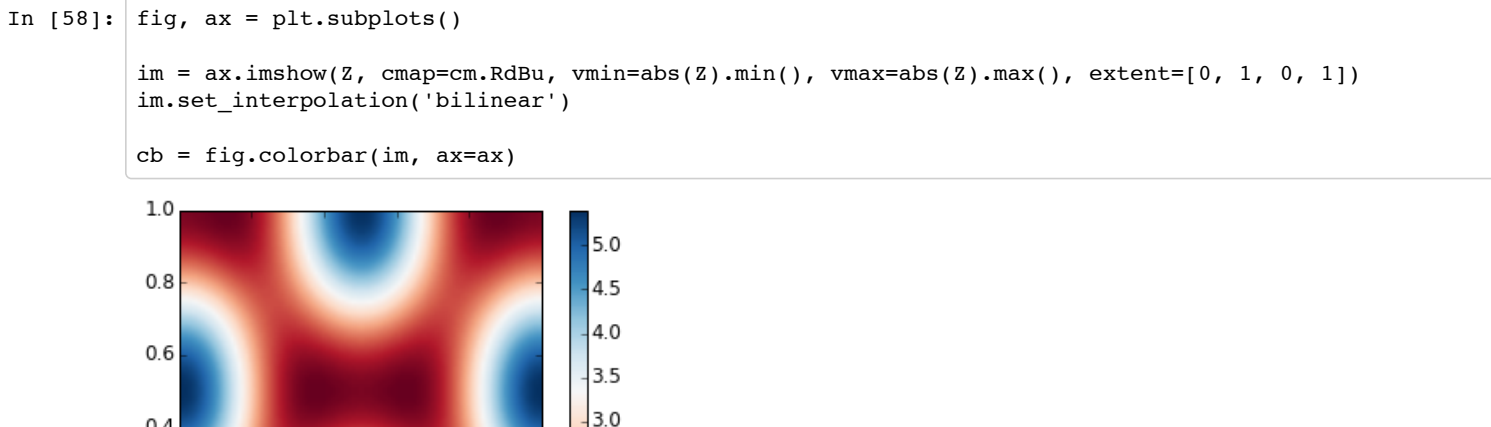

![](_page_22_Figure_6.jpeg)

#### **contour**

```
In [59]: fig, ax = plt.subplots()
          cnt = ax.contour(Z, cmap=cm.Rdbu, vmin=abs(Z).min(), vmax=abs(Z).max(), extent=[0, 1, 0, 1])1.0\,0.80.60.40.20.00.20.40.60.8\overline{1.0}
```
# **3D figures**

To use 3D graphics in matplotlib, we first need to create an instance of the Axes3D class. 3D axes can be added to a matplotlib figure canvas in exactly the same way as 2D axes; or, more conveniently, by passing a projection='3d' keyword argument to the add\_axes or add\_subplot methods.

In []: **from mpl\_toolkits.mplot3d.axes3d import** Axes3D

**Surface plots**

```
In [61]: fig = plt.figure(figsize=(14,6))
         # `ax` is a 3D-aware axis instance because of the projection='3d' keyword argument to add_subplot
         ax = fig.addsubplot(1, 2, 1, projection='3d')p = ax.plot_surface(X, Y, Z, rstride=4, cstride=4, linewidth=0)
         # surface_plot with color grading and color bar
         ax = fig.add_subplot(1, 2, 2, projection='3d')
         p = ax.plot_surface(X, Y, Z, rstride=1, cstride=1, cmap=cm.coolwarm, linewidth=0, antialiased=False
         )
         cb = fig.colorbar(p, shrink=0.5)
```
![](_page_24_Figure_1.jpeg)

![](_page_24_Figure_2.jpeg)

#### **Wire-frame plot**

![](_page_24_Figure_4.jpeg)

![](_page_24_Figure_5.jpeg)

**Coutour plots with projections**

```
In [63]: fig = plt.figure(figsize=(8,6))
         ax = fig.add_subplot(1,1,1, projection='3d')
         ax.plot_surface(X, Y, Z, rstride=4, cstride=4, alpha=0.25)
         cset = ax.contour(X, Y, Z, zdir='z', offset=-pi, cmap=cm.coolwarm)
         cset = ax.contour(X, Y, Z, zdir='x', offset=-pi, cmap=cm.coolwarm)
         cset = ax.contour(X, Y, Z, zdir='y', offset=3*pi, cmap=cm.coolwarm)
         ax.set_xlim3d(-pi, 2*pi);
         ax.set ylim3d(0, 3*pi);ax.set_zlim3d(-pi, 2*pi);
```
![](_page_25_Figure_1.jpeg)

#### **Change the view angle**

We can change the perspective of a 3D plot using the view\_init method, which takes two arguments: elevation and azimuth angle (in degrees):

```
In [64]: fig = plt.figure(figsize=(12,6))
           ax = fig.add_subplot(1,2,1, projection='3d')
          ax.plot surface(X, Y, Z, rstride=4, cstride=4, alpha=0.25)
          ax.view_init(30, 45)
           ax = fig.add_subplot(1,2,2, projection='3d')
           ax.plot surface(X, Y, Z, rstride=4, cstride=4, alpha=0.25)
          ax.view_init(70, 30)
           fig.tight_layout()
              5.55.04.54.0
              3.53.02.5\mathbf{1}\frac{35}{26} ?<br>\frac{25}{1.0}2.0\overline{z}1.5
```
 $\mathbf 0$ 

 $\,1\,$ 

 $\overline{2}$  $\overline{3}$ 

 $\overline{4}$ 5

6

5

6

 $\overline{7}$  $\overline{7}$ 

```
Animations
```
 $1.0$ 

0

 $\begin{array}{c|c}\n1 & 2 & \\
2 & 3 & \\
5 & & \\
\end{array}$ 

 $\,$  6  $\,$ 

Matplotlib also includes a simple API for generating animations for sequences of figures. With the FuncAnimation function we can generate a movie file from sequences of figures. The function takes the following arguments: fig, a figure canvas, func, a function that we provide which updates the figure, init func, a function we provide to setup the figure, frame, the number of frames to generate, and blit, which tells the animation function to only update parts of the frame which have changed (for smoother animations):

0

 $\begin{array}{c}\n\begin{array}{c}\n\diagup \\
3\n\end{array} \\
4\n\end{array}$ 

5

6

 $7<sub>7</sub>$ 

```
def init():
     # setup figure
def update(frame counter):
     # update figure for new frame
anim = animation.FuncAnimation(fig, update, init_func=init, frames=200, blit=True)
anim.save('animation.mp4', fps=30) # fps = frames per second
```
To use the animation features in matplotlib we first need to import the module matplotlib.animation:

```
In [65]: from matplotlib import animation
```

```
In [66]: # solve the ode problem of the double compound pendulum again
         from scipy.integrate import odeint
         g = 9.82; L = 0.5; m = 0.1def dx(x, t):
             x1, x2, x3, x4 = x[0], x[1], x[2], x[3]dx1 = 6.0/(m*L**2) * (2 * x3 - 3 * cos(x1-x2) * x4)/(16 - 9 * cos(x1-x2)*2)dx2 = 6.0/(m*x+x^2) * (8 * x4 - 3 * cos(x1-x2) * x3)/(16 - 9 * cos(x1-x2) * x2)dx3 = -0.5 * m * L**2 * ( dx1 * dx2 * sin(x1-x2) + 3 * (g/L) * sin(x1))
             dx4 = -0.5 * m * L**2 * (-dx1 * dx2 * sin(x1-x2) + (g/L) * sin(x2)) return [dx1, dx2, dx3, dx4]
         x0 = [pi/2, pi/2, 0, 0] # initial state
         t = linspace(0, 10, 250) # time coordinates
         x = odeint(dx, x0, t) # solve the ODE problem
```
Generate an animation that shows the positions of the pendulums as a function of time:

```
In [67]: fig, ax = plt.subplots(figsize=(5,5))
         ax.set ylim([-1.5, 0.5])ax.set_xlim([1, -1])pendulum1, = ax.plot([], [], color="red", lw=2)
         pendulum2, = ax.plot([], [], color="blue", lw=2)
         def init():
              pendulum1.set_data([], [])
              pendulum2.set_data([], [])
         def update(n):
              # n = frame counter
              # calculate the positions of the pendulums
             x1 = + L * sin(x[n, 0])y1 = - L * cos(x[n, 0])x2 = x1 + L * sin(x[n, 1])y2 = y1 - L * cos(x[n, 1]) # update the line data
              pendulum1.set_data([0 ,x1], [0 ,y1])
              pendulum2.set_data([x1,x2], [y1,y2])
         anim = animation.FuncAnimation(fig, update, init_func=init, frames=len(t), blit=True)
         # anim.save can be called in a few different ways, some which might or might not work
         # on different platforms and with different versions of matplotlib and video encoders
         #anim.save('animation.mp4', fps=20, extra_args=['-vcodec', 'libx264'], writer=animation.FFMpegWrite
         r())
         #anim.save('animation.mp4', fps=20, extra_args=['-vcodec', 'libx264'])
         #anim.save('animation.mp4', fps=20, writer="ffmpeg", codec="libx264")
         anim.save('animation.mp4', fps=20, writer="avconv", codec="libx264")
```

```
plt.close(fig)
```
Note: To generate the movie file we need to have either ffmpeg or avconv installed. Install it on Ubuntu using:

\$ sudo apt-get install ffmpeg

#### or (newer versions)

\$ sudo apt-get install libav-tools

#### On MacOSX, try:

```
$ sudo port install ffmpeg
```

```
In [68]: from IPython.display import HTML
         video = open("animation.mp4", "rb").read()
         video_encoded = video.encode("base64")
         video tag = '<video controls alt="test" src="data:video/x-m4v;base64,{0}">'.format(video encoded)
         HTML(video_tag)
```
Out[68]:

![](_page_28_Figure_8.jpeg)

### **Backends**

Matplotlib has a number of "backends" which are responsible for rendering graphs. The different backends are able to generate graphics with different formats and display/event loops. There is a distinction between noninteractive backends (such as 'agg', 'svg', 'pdf', etc.) that are only used to generate image files (e.g. with the savefig function), and interactive backends (such as Qt4Agg, GTK, MaxOSX) that can display a GUI window for interactively exploring figures.

A list of available backends are:

```
In [69]: print(matplotlib.rcsetup.all_backends)
         ['GTK', 'GTKAgg', 'GTKCairo', 'MacOSX', 'Qt4Agg', 'TkAgg', 'WX', 'WXAgg', 'CocoaAgg', 'GTK3Cairo', '
         GTK3Agg', 'WebAgg', 'agg', 'cairo', 'emf', 'gdk', 'pdf', 'pgf', 'ps', 'svg', 'template']
```
The default backend, called agg, is based on a library for raster graphics which is great for generating raster formats like PNG.

Normally we don't need to bother with changing the default backend; but sometimes it can be useful to switch to, for example, PDF or GTKCairo (if you are using Linux) to produce high-quality vector graphics instead of raster based graphics.

#### **Generating SVG with the svg backend**

In [1]: *# # RESTART THE NOTEBOOK: the matplotlib backend can only be selected before pylab is imported! # (e.g. Kernel > Restart) #*  **import matplotlib** matplotlib.use('svg') **import matplotlib.pylab as plt import numpy**

**from IPython.display import** Image, SVG

In [2]: *#*

```
# Now we are using the svg backend to produce SVG vector graphics
#
fig, ax = plt.subplots()
t = numpyuingsace(0, 10, 100)ax.plot(t, numpy.cos(t)*numpy.sin(t))
plt.savefig("test.svg")
```
In [3]: *#*

```
# Show the produced SVG file. 
#
SVG(filename="test.svg")
```
Out[3]:

![](_page_29_Figure_7.jpeg)

**The IPython notebook inline backend**

When we use IPython notebook it is convenient to use a matplotlib backend that outputs the graphics embedded in the notebook file. To activate this backend, somewhere in the beginning on the notebook, we add:

%matplotlib inline

It is also possible to activate inline matplotlib plotting with:

%pylab inline

The difference is that %pylab inline imports a number of packages into the global address space (scipy, numpy), while %matplotlib inline only sets up inline plotting. In new notebooks created for IPython 1.0+, I would recommend using %matplotlib inline, since it is tidier and you have more control over which packages are imported and how. Commonly, scipy and numpy are imported separately with:

```
import numpy as np
import scipy as sp
import matplotlib.pyplot as plt
```
The inline backend has a number of configuration options that can be set by using the IPython magic command %config to update settings in InlineBackend. For example, we can switch to SVG figures or higher resolution figures with either:

%config InlineBackend.figure\_format='svg'

#### or:

```
%config InlineBackend.figure_format='retina'
```
For more information, type:

%config InlineBackend

```
In [4]: %matplotlib inline
        %config InlineBackend.figure_format='svg'
        import matplotlib.pylab as plt
        import numpy
```

```
In [5]: #
        # Now we are using the SVG vector graphics displaced inline in the notebook
        #
        fig, ax = plt.subplots()t = numpy.linspace(0, 10, 100)
        ax.plot(t, numpy.cos(t)*numpy.sin(t))
        plt.savefig("test.svg")
```
![](_page_31_Figure_1.jpeg)

**Interactive backend (this makes more sense in a python script file)**

```
In [1]: #
        # RESTART THE NOTEBOOK: the matplotlib backend can only be selected before pylab is imported!
        # (e.g. Kernel > Restart)
        # 
        import matplotlib
        matplotlib.use('Qt4Agg') # or for example MacOSX
        import matplotlib.pylab as plt
        import numpy
In [2]: # Now, open an interactive plot window with the Qt4Agg backend
        fig, ax = plt.subplots()t = numpy.linspace(0, 10, 100)
        ax.plot(t, numpy.cos(t)*numpy.sin(t))
```
Note that when we use an interactive backend, we must call  $p1t \cdot show( )$  to make the figure appear on the screen.

# **Further reading**

plt.show()

- http://www.matplotlib.org The project web page for matplotlib.
- https://github.com/matplotlib/matplotlib The source code for matplotlib.
- http://matplotlib.org/gallery.html A large gallery showcaseing various types of plots matplotlib can create. Highly recommended!
- http://www.loria.fr/~rougier/teaching/matplotlib A good matplotlib tutorial.
- http://scipy-lectures.github.io/matplotlib/matplotlib.html Another good matplotlib reference.

## **Versions**

In [3]: *#%install\_ext http://raw.github.com/jrjohansson/version\_information/master/version\_information.py* %**load\_ext** version\_information %**reload\_ext** version\_information

%**version\_information** numpy, scipy, matplotlib

![](_page_32_Picture_72.jpeg)

![](_page_32_Picture_73.jpeg)